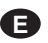

En Instalaciones BUS2, se pueden instalar hasta 2 monitores Principales y 3 Secundarios por vivienda.

Al menos uno de los monitores en la vivienda debe programarse como principal.

Sólo se pueden programar como monitores principales un máximo de 2, que deberán conectarse en la misma salida del distribuidor.

El resto deben configurarse como secundarios.

### **NOTA IMPORTANTE:**

En cada salida del distribuidor sólo pueden conectarse un máximo de 2 monitores (aunque estén programados con el mismo número y correspondan a la misma vivienda).

En instalaciones de 1L es posible no utilizar distribuidores y realizar la conexión de los 5 terminales en cascada.

### **FUNCIONAMIENTO Monitores Secundarios:**

Cuando se llama a la vivienda suenan todos los monitores (principales y secundarios), aunque sólo se visualizará la imagen en los Principales.

Para visualizar la imagen en los Secundarios, una vez recibida la llamada, pulsar Autoencendido  $\textcircled{1}$ o descolgar el brazo del teléfono, automáticamente se visualizará la imagen en ese monitor y desaparecerá de los monitores principales.

**-**

In BUS2 systems up to 2 main and 3 secondary monitors can be programmed per residence.

At least one of the monitors in the residence should be programmed as the main monitor.

A maximum of 2 main monitors can be programmed and should be connected to the same distributor output.

The rest should be configured as secondary monitors.

#### **IMPORTANT NOTE:**

A maximum of 2 monitors can be connected to each distributor output (despite the fact that they are programmed with the same number and correspond to the same residence).

In 1L systems distributors do not have to be used, instead the 5 terminals can be connected in cascade.

## **Secondary Monitor OPERATION:**

When a call is made to the residence all the monitors (main and secondary) will ring, however the image will only appear on the main monitors.

To see the image on the Secondary Monitors when a call is received, press auto-start  $\binom{1}{k}$  or hang up the telephone receiver. At this point the image will automatically appear on the specific monitor and disappear on the main monitors.

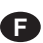

 Au sein des installations BUS2, il est possible d'avoir 2 moniteurs principaux et 3 moniteurs secondaires maximum par logement.

Au moins l'un des moniteurs du logement doit être programmé en tant que moniteur principal.

Il n'est possible de programmer en tant que moniteurs principaux que 2 moniteurs maximum ; ces derniers devront être connectés à la même sortie du distributeur.

Les autres doivent être configurés en tant que moniteurs secondaires.

# **REMARQUE IMPORTANTE :**

Sur chaque sortie du distributeur, il n'est possible de raccorder que 2 moniteurs maximum (même s'ils sont programmés avec le même numéro et correspondent au même logement).

Sur les installations à 1 L, il est possible de ne pas utiliser de distributeur et de réaliser la connexion des 5 terminaux en cascade.

# **FONCTIONNEMENT moniteurs secondaires :**

Lorsqu'un appel est effectué au niveau du logement, tous les moniteurs sonnent (aussi bien les moniteurs principaux que secondaires) même si l'on ne voit l'image qu'au niveau des moniteurs principaux.

Pour voir l'image sur les moniteurs secondaires, appuyez, une fois l'appel reçu, sur Auto-insertion  $\textcircled{\iota}$ ou décrochez le combiné. L'image s'affiche automatiquement sur ce moniteur et disparaît des moniteurs principaux.

- **<sup><b>P**</sup> Programación como monitor PRINCIPAL
- **- MAIN monitor programming**
- **P** Programmation en tant que moniteur PRINCIPAL
- **Programmierung als HAUPTMONITOR**
- **Programação como monitor PRINCIPAL**

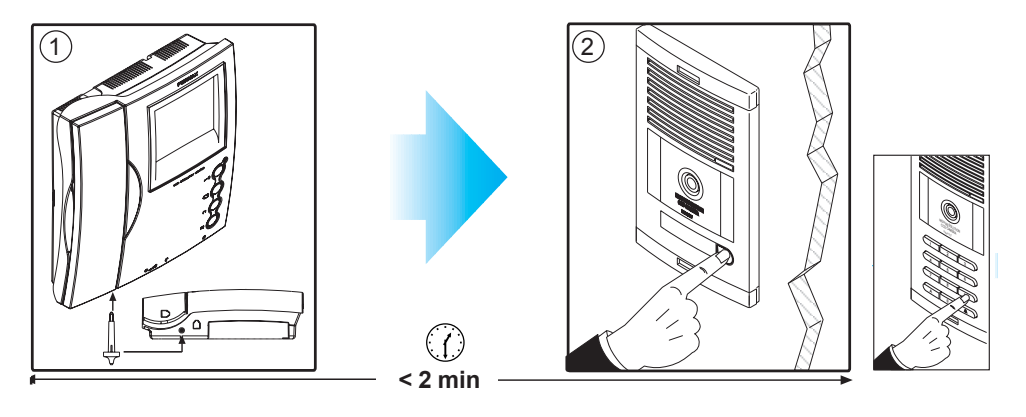

**1.**Con el monitor conectado pulse el botón de programación. Se oirá un sonido de confirmación. **2.**Pulse el botón de llamada a vivienda. De nuevo se produce confirmación.

**\* El monitor no funcionará mientras no haya sido programado.**

**1.** With the monitor connected, press the programming button. You will hear a confirmation tone. **2.** Press the house call button. Confirmation tone is heard again.

**\* The monitor will not work until it has been programmed.**

**1.** Une fois le moniteur branché, appuyez sur le bouton de programmation. Une tonalité de confirmation sera émise.

**2.**Appuyez sur la sonnette de l'appartement. Une tonalité de confirmation est à nouveau émise.

**\* Le moniteur ne fonctionne pas tant qu'il n'a pas été programmé.**

**1.** Drücken Sie die Programmiertaste bei angeschlossenem Monitor. Der Vorgang wird durch einen Signalton bestätigt. **2.**Drücken Sie die Ruftaste zur Wohnung. Der Vor-gang wird erneut durch einen Signalton bestätigt. **\* Der Monitor ist nicht betriebsbereit, wenn er zuvor nicht programmiert wurde.**

**P** 1. Com o monitor ligado carregue no botão de programação. Ouve-se um som de confirmação. *2.Carregue no botão de chamada da vivenda. Ouve-se um "bip" de confirmação.*

*\* O monitor não funciona enquanto não tiver sido programado.*

- **Programación como monitor SECUNDARIO**
- **- SECONDARY monitor programming**
- **P** Programmation en tant que moniteur SECONDAIRE
- **Programmierung als NEBENMONITOR**

E

**Programação como monitor SECUNDÁRIO**

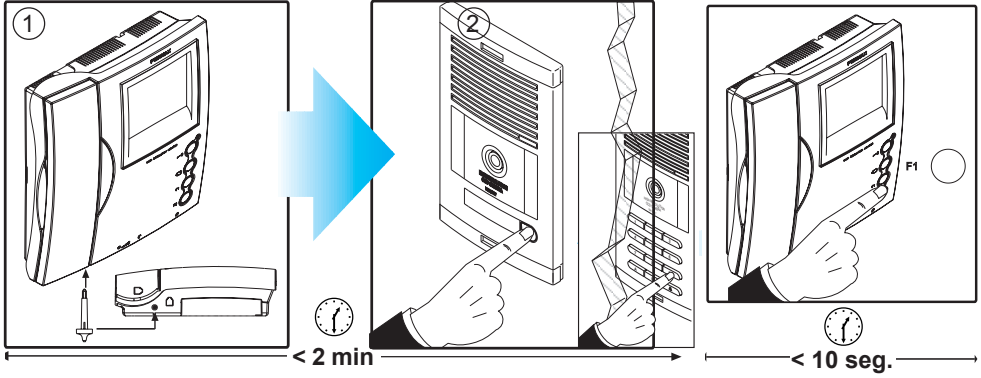

- **1.**Con el monitor conectado pulse el botón de programación. Se oirá un sonido de confirmación. **2.**Pulse el botón de llamada a vivienda. De nuevo se produce confirmación.
- **3.**Dispondrá de 10 segundos para pulsar el botón F1. Mantener pulsado F1 hasta escuchar un sonido de confirmación. Después de esta confirmación acústica el monitor queda programado como Secundario.
- **\* El monitor no funcionará mientras no haya sido programado.**
- **EV** 1. Press the programming button with the monitor connected. A confirmation tone will be emitted.
	- **2.** Press the call-to-residence button. Again, a confirmation tone is emitted.
	- **3.**You will have 10 seconds to press the F1 button. Press and hold the F1 button until a confirmation tone is emitted. Once this acoustic tone has been emitted the monitor will be programmed as a Secondary monitor.
	- **\* The monitor will not function until it has been programmed.**
- **1.** Une fois le moniteur connecté, appuyez sur le bouton de programmation. Une tonalité de confirmation est émise.
	- **2.** Appuyez sur le bouton d'appel à destination du logement. Une tonalité de confirmation est de nouveau émise.
	- **3.** Vous avez 10 secondes pour appuyer sur le bouton F1. Maintenez la touche F1 enfoncée jusqu'à ce qu'un son de confirmation soit émis. A la suite de la confirmation sonore, le moniteur est programmé en tant que moniteur secondaire.
	- **\* Le moniteur ne fonctionnera pas tant qu'il n'aura pas été programmé.**
- **1.** Drücken Sie die Programmiertaste bei angeschlossenem Monitor. Der Vorgang wird durch einen Signalton bestätigt.
	- **2.**Drücken Sie anschließend die Ruftaste der Wohnung. Der Vorgang wird erneut durch einen Signalton bestätigt.
	- **3.**Drücken Sie innerhalb von 10 Sekunden die Funktionstaste F1. Halten Sie die Funktionstaste F1 gedrückt, bis ein Signalton ertönt. Der Signalton zeigt an, dass der Monitor nun als Nebenmonitor programmiert ist.
	- **\* Der Monitor ist nicht betriebsbereit, wenn er vorher nicht programmiert wurde.**
- *1.* Com o monitor ligado, pressione o botão de programação. Ouvir-se-á um som de confirmação. **2.**Pressione o botão de chamada à vivenda. Produz-se novamente uma confirmação.
	- **3.**Disporá de 10 segundos para pressionar o botão F1. Manter F1 pressionado até escutar um som de confirmação. Após esta confirmação acústica, o monitor fica programado como Secundário.
	- **\* O monitor não funcionará enquanto não tiver sido programado***.*